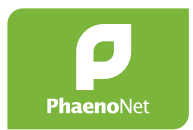

# **PhaenoNet : comment procéder ? Guide d'utilisation de PhaenoNet en classe**

Vous souhaitez mettre en pratique [PhaenoNet](http://app.phaenonet.ch) avec votre classe ? Ce guide vous explique comment faire.

Par votre participation, vos élèves ont l**'**occasion de vivre des expériences passionnantes en pleine nature et obtiennent un accès direct à des sujets complexes comme le changement climatique. Et grâce à vos observations, les scientifiques disposent de données précieuses sur la réaction des plantes lors de conditions climatiques changeantes. En tant que participant-e au réseau PhaenoNet, vous pouvez accéder et analyser les données existantes.

## **1. S'informer sur le thème**

Pour pouvoir répondre aux questions des élèves de façon la plus complète possible, le site [www.phaenonet.ch](http://www.phaenonet.ch/fr/) fournit toutes les informations utiles (et à la question Qu**'**[est-ce que la phénologie](https://phaenonet.ch/fr/Quest-ce_que_la_phenologie/) ?). Si vous avez encore des questions, n**'**hésitez pas à les poser à [info@phaenonet.ch.](mailto:info%40phaenonet.ch?subject=)

## **2. Choisir les espèces et les phases phénologiques**

Pour en savoir plus sur les [espèces végétales et les phases phénologiques](https://www.phaenonet.ch/fr/Observer_quoi_et_comment/) à observer, consultez notre site. Ensuite, définissez quelles espèces et quelles phases vous prévoyez d**'**observer avec votre classe. Pour cette planification, tenez compte de l**'**[Aperçu](https://globe-swiss.ch/global/php/clips/link2db.php?d=1301)  [des phases phénologiques des plantes de la liste PhaenoNet.](https://globe-swiss.ch/global/php/clips/link2db.php?d=1301)

#### **3. Intégration de PhaenoNet dans les matières scolaires**

Avec les observations saisonnières (phénologie), vous répondez à d**'**importantes exigences de compétence du plan d**'**études romand-PER (par ex. MSN 15, 16, 18, 25, 26, 28, 35, 36, 38). PhaenoNet offre diverses possibilités d**'**intégration dans la vie scolaire quotidienne. Voici quelques idées :

- à la fin du projet, évaluez les observations et présentez-les à vos camarades de classe sous la forme d**'**un article écrit, d**'**une présentation orale ou d**'**une affiche.
- évaluation conjointe des données recueillies au cours d**'**une semaine de projet.
- mener les observations en parallèle avec la vie quotidienne à l**'**école et donner aux élèves l**'**occasion de mener à bien un travail ou un projet de recherche dans ce domaine.

## **4. S'inscrire sur PhaenoNet**

Pour participer à PhaenoNet, inscrivez-vous sur l**'**[application PhaenoNet.](http://app.phaenonet.ch) Mémorisez votre courriel et votre mot de passe pour pouvoir vous reconnecter à tout moment.

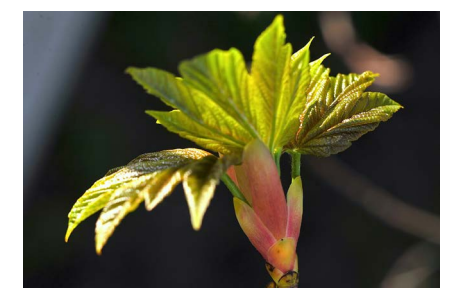

Figure 1 : début du déploiement des feuilles de l**'**érable sycomore. © GLOBE Suisse

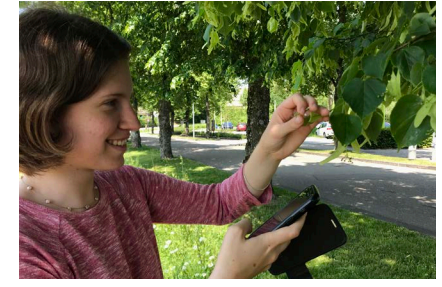

Figure 2 : une élève observe un tilleul. © Eric Wyss / GLOBE Suisse

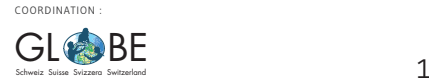

# **5. Informer ses élèves sur le thème**

Organisez 1-2 leçons sur le thème de la phénologie de façon à éveiller l**'**intérêt des élèves. Traitez en particulier des espèces végétales qui vont être observées par la suite. Expliquez à vos élèves :

- le concept de PhaenoNet
- le but de leurs observations
- év. l**'**intégration du projet PhaenoNet dans le travail scolaire
- où trouver plus d**'**informations sur PhaenoNet
- les guides de terrain par espèce pour l**'**observation (sur [www.phaenonet.ch](http://www.phaenonet.ch/fr/) tout en bas à gauche sous "Guides de terrain").
- les phénophases à observer (év. à expliquer sur le terrain : par exemple pour évaluer si 50 % des inflorescences sont ouvertes, compter les fleurs de plusieurs branches individuellement et extrapoler ensuite pour l**'**ensemble de l**'**arbre).

## **6. Inscrire ses élèves sur PhaenoNet**

Pour pouvoir annoncer des objets et des données d**'**observation, vos élèves eux aussi doivent s**'**inscrire sur PhaenoNet. Pour que vous puissiez, en tant qu**'**enseignant-e, conserver un œil sur les inscriptions et les insertions de vos élèves, nous vous recommandons de les inviter à partir de votre profil. Pour ce faire, connectez-vous à PhaenoNet et, dans "ABONNEMENTS", cliquez sur "Invitations". Cliquez ensuite sur "Inviter maintenant" et saisissez individuellement les courriels de vos élèves. Chaque invitation apparaît sous la forme d**'**une case blanche distincte sur la page "Invitations". Les élèves invités reçoivent alors un courriel qui leur permet de s**'**inscrire directement à PhaenoNet.

Dès que les élèves invités se sont inscrits, vous les verrez s**'**afficher dans votre profil. L**'**icône arborant un œil vert clair signifie que vous suivez désormais cet élève et que vous serez tenu-e au courant de ses activités. Dès qu**'**un-e de vos élèves inscrit-e-s aura fait une observation, vous la verrez apparaître dans votre propre profil dans la rubrique "ACTIVITÉS".

## **7. Laisser les élèves choisir leur/s objet/s d'observation**

Nous recommandons à chaque élève d**'**observer la/les objets de son choix. Les végétaux choisis doivent figurer dans la liste des espèces de PhaenoNet et idéalement se situer dans les environs de l**'**école ou sur le chemin de l**'**école. Pour des raisons didactiques, il est conseillé de laisser les élèves choisir leur propre arbre/plante. Si nécessaire, vérifiez que l**'**espèce est la bonne.

*NB : chaque utilisateur-trice ne peut saisir ou modifier dans PhaenoNet que les données de ses propres objets d'observation. Les données saisies sont visibles par tout le monde.*

## **8. Enregistrer son/ses objets d'observation**

Dès lors, les élèves peuvent avec leurs courriel et mot de passe saisir les arbres/ plantes choisi-e-s dans PhaenoNet. Si besoin, effectuez au préalable l**'**enregistrement d**'**un exemple d**'**objet choisi dans la cour d**'**école pour montrer le processus aux élèves et leur offrir la possibilité de poser des questions.

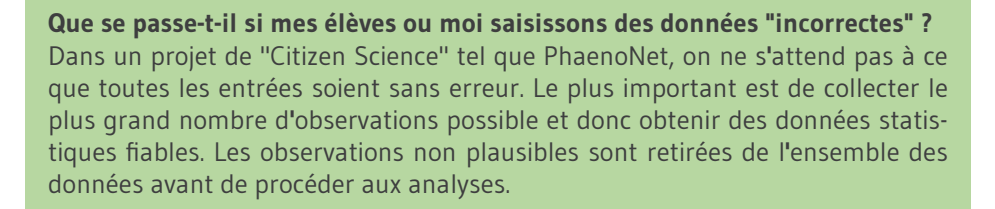

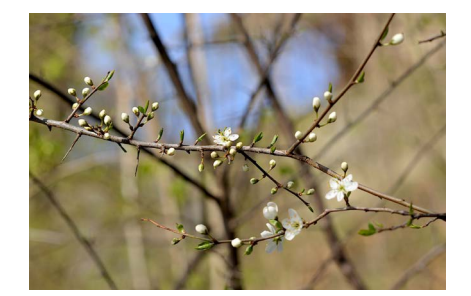

Figure 3 : début de la floraison de l**'**épine noire. © GLOBE Suisse

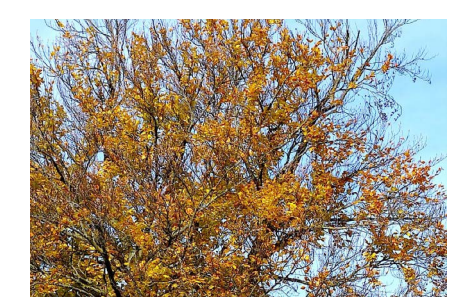

Figure 4 : coloration générale des feuilles du hêtre. © GLOBE Suisse

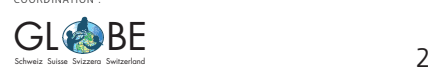

COORDINATION :

#### **9. Inviter les élèves à observer et saisir leurs observations dans l'application PhaenoNet**

Après avoir enregistré leur/s objet/s d**'**observation, les élèves peuvent maintenant saisir leurs observations dans l**'**[appli PhaenoNet](http://app.phaenonet.ch). Répondez aux questions des élèves; pour celles qui restent sans réponse, n**'**hésitez pas à contacter [info@phaenonet.ch.](mailto:info%40phaenonet.ch?subject=)

#### **10. Evaluer les observations avec les élèves**

Vous pouvez procéder à une évaluation des données avec vos élèves à l**'**issue de certaines phénophases. À cette fin, vous pouvez produire des diagrammes à partir de l**'**[application PhaenoNet](http://app.phaenonet.ch). Si vous souhaitez recevoir les données p. ex. en format CSV, n**'**hésitez pas à contacter [info@phaenonet.ch](mailto:info%40phaenonet.ch?subject=).

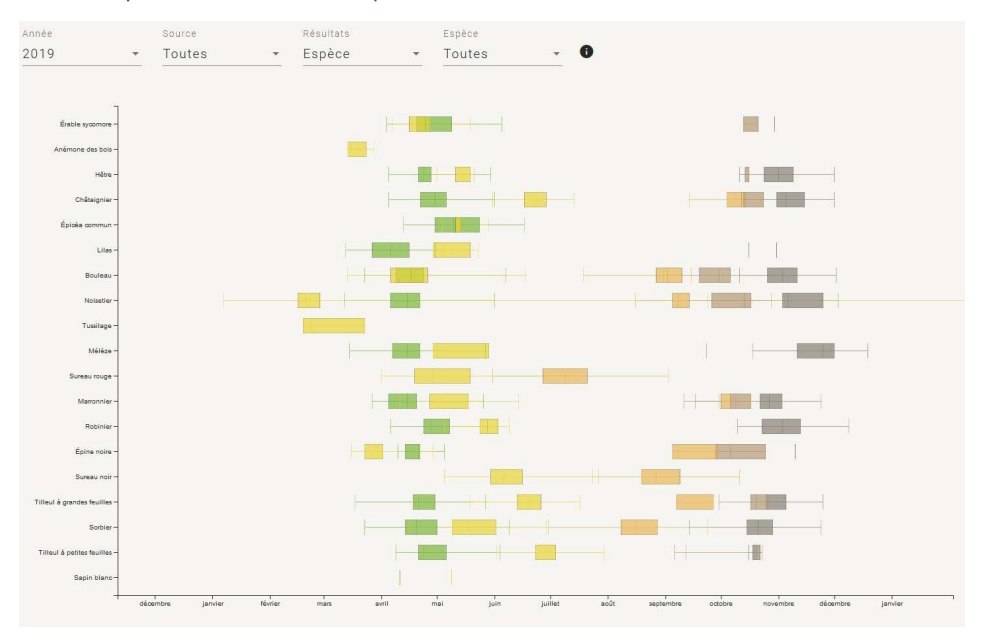

Figure 6: capture d**'**un diagramme généré sur [PhaenoNet.](http://app.phaenonet.ch) La médiane (date moyenne d**'**entrée de la phénophase ; ligne dans la boîte) et les quantiles à 25 % et 75 % sont indiqués, ce qui signifie que 50 % des observations se trouvent dans la boîte colorée.

## **11. Envoyer à GLOBE Suisse les documents qui en résultent**

Les rapports ou posters rédigés par vos élèves nous intéressent. Merci de nous les [envoyer,](mailto:info%40globe-swiss.ch?subject=) nous les publierons volontiers sur notre site en tant qu**'**exemples mis à la disposition d**'**autres classes d**'**école.

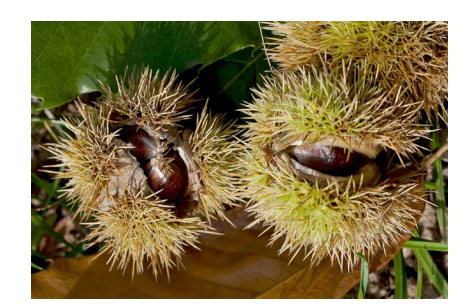

Figure 5 : maturation générale des fuits du châtaignier. © GLOBE Suisse

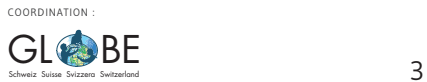